## PD SOFTWARE MS-DOS

# **Ray Tracing PD**

#### di Paolo Ciardelli

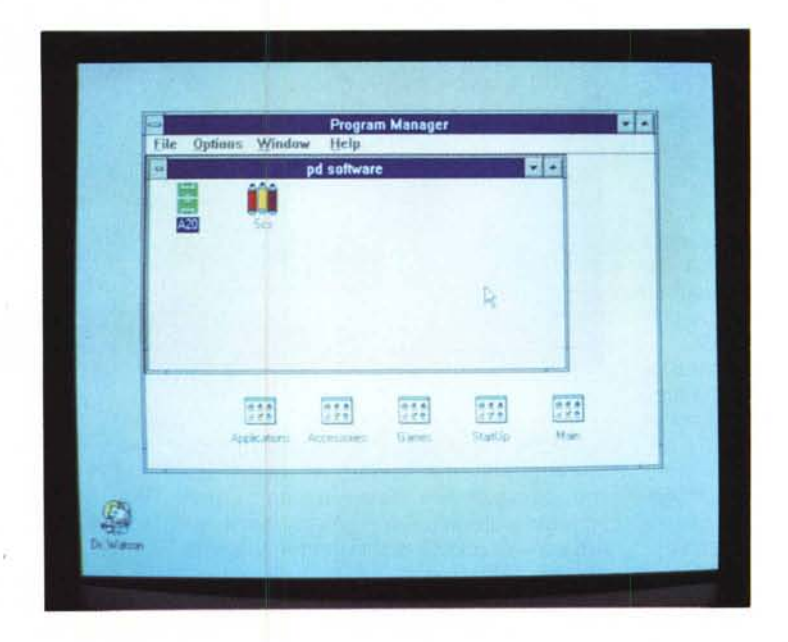

Si parla molto di Ray Tracing, in molti ambienti operativi e piattaforme hardware. Ecco spiegato il pretesto del titolo. Attenzione che il programma suddetto impiega del tempo per disegnare una videata: da non usare con piattaforme inferiori al 386

#### Gestione campionato di calcio

Autore Daniele Bamberghi

Il campionato è iniziato da tempo e un po' inopinato arriva questo programma per l'ambiente Windows 3.x che facilita la gestione della classifica di campionati di calcio italiani ed esteri.

La classifica del campionato in esame e sempre visualizzata nella finestra principale del programma, mentre la barra del titolo riporta la descrizione del campionato in esame.

Non è necessario registrare i dati immessi (inserimento risultati, correzione risultati, calendario, squadre), perché il programma provvede a registrare le informazioni non appena si dà l'OK alle dialog box.

Dal menu di sistema si può richiamare l'About Box (dialog box contenente le informazioni sul programma e la versione) e a fianco dei nomi, sono riportati in tasti di scelta rapida.

Le opzioni del menu sono molte ed esaurienti per il tipo di lavoro che si de-

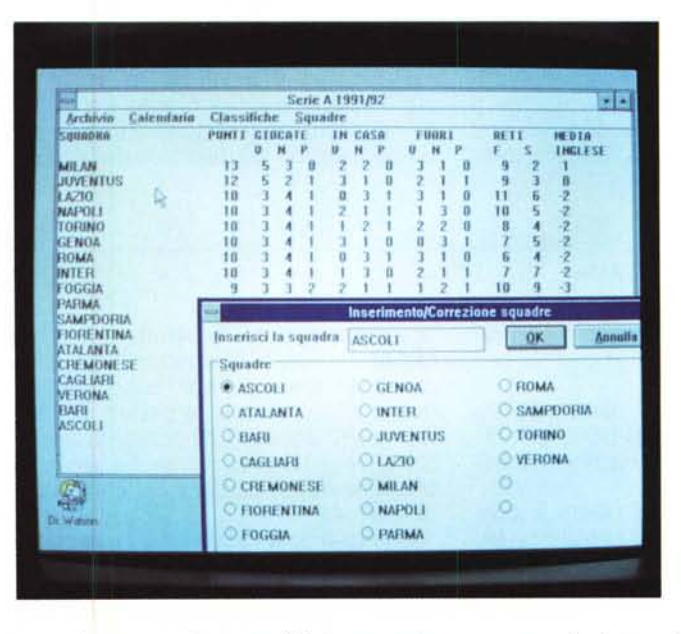

ve svolgere, ma la cosa più interessante è che l'autore invece di chiedere una

somma di danaro desidera che gli si invii una cartolina da dove si vive.

A lato la classica schermata di un programma in ambiente Windows con le varie possibilità offerte: più finestre, ecc.

#### *System Colar Setting (SCS) Autore Simone Conti*

Il programma System Color Setting è uno strumento per ovviare alla monotonia dei colori di default di Windows. Il funzionamento è molto similare a quello di Color del Control Panel di Windows, ma il suo utilizzo è di più facile apprendimento.

Utilizzando System Color Setting si può sempre tornare sui propri passi e ottenere nuovamente i colori di default con pochissime operazioni, sempre conservando salvati in un file i colori adottati in precedenza.

Grazie alle scroll bar associate ai colori fondamentali è immediato miscelare i colori per poi trasferirli nei box associati alle risorse di sistema, ed è quindi immediato vedere i risultati ottenuti con le modifiche apportate.

La finestra del programma è caratterizzata da tre scroll bar poste sulla sinistra alle quali corrispondono i tre colori fondamentali Rosso, Verde e Blu.

Sotto di esse troviamo un riquadro che rappresenta il colore che attualmente si sta processando e che viene costantemente aggiornato se vengono apportati cambiamenti per mezzo delle scroll bar.

Sulla sinistra della finestra sono invece situati più riquadri corrispondenti alle zone della finestra che sono modificabili attraverso il programma.

Grazie alla funzione Save si possono salvare i dati relativi allo schema di colori creato dall'utente nel file SCS.INI che verranno caricati in memoria ogni volta che si esegue l'applicazione.

Attenzione: se si esce inavvertitamente dal programma dopo aver settato colori non graditi e se non si è salvato lo schema di colori precedente, i colori settati rimarranno quelli validi fino a nuova modifica o fino al termine della

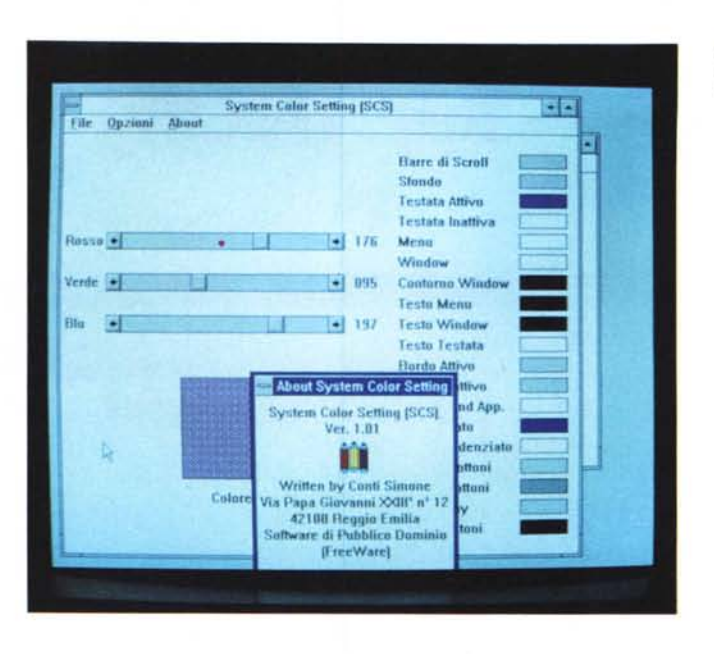

sessione Windows. Per settare i propri colori di sistema basterà miscelare come desiderato i colori fondamentali agendo sulle scroll bar, posizionarsi sul riquadro COLORE e premere il pulsante sinistro del mouse.

In questo modo il cursore si trasformerà in una mano che sposta un piccolo riquadro che dovrete muovere, sempre tenendo premuto il pulsante sinistro del mouse, sopra il riquadro (sulla sinistra della finestra) corrispondente all'area di sistema che si vuole modificare.

In questa maniera il colore in precedenza processato verrà attribuito alla risorsa selezionata.

Per vedere come si presenta il sistema con i nuovi colori da voi scelti basterà selezionare Set o premere Ctrl + S; nel caso questi colori non siano per voi apprezzabili basterà selezionare Reset o premere Ctrl + BkSpc. Terminata l'operazione si settaggio è consigliabile salvare lo schema di colori ottenuto selezionando Save o premendo Alt  $+ S$ .

Il programma è predisposto per una sua attivazione automatica ogni volta che si carica Windows, per ottenere questa opzione è necessario aggiungere alcune righe di testo ai file WIN.INI e SCS.INI.

Alla terza riga del file WIN.INI dopo di "RUN =" basterà aggiungere:

"c. \ WINDOWS\SCS\SCS.EXE"

mentre sarà sufficiente, dopo l'ultima riga del file SCS.INI, aggiungere la riga:

"NonStop = T*rue" .*

#### *PowerDos*

#### *Autore Mirko Baldessari*

Ancora una raccolta di utility parallela al sistema operativo MS-DOS, per chi non si accontenta delle funzioni già implementate.

Iniziamo da XDEL che mette in condizione l'utente di poter cancellare file con la conferma per ognuno, ricercandoli in tutto il drive oppure senza chiedere nessuna conferma tramite le opzioni *IP, IS* e *IN.*

Quante volte avete voluto cancellare

una directory senza dover cancellare prima tutti i file e le directory che essa contiene? Spesso forse. Ecco DELDIR molto più funzionale e pratico del comando RD del DOS. Si possono cancellare i file e la directory anche senza richiedere alcuna conferma tramite il parametro *IN.*

Un richiamo a vecchi sistemi operativi arriva con KILLFILE, che cancella un file in modo che non possa più venire recuperato da qualsiasi programma. Nel richiamarlo non si possono utilizzare i caratteri jolly come l'asterisco ed il punto interrogativo vista la pericolosità di questo comando.

L'opzione *IN* serve come al solito per non chiedere conferma all'operazione di cancellazione.

Non volete acquistare le Norton Utilities senza rinunciare al Find File? Il programma SEARCH permette di ricercare uno o più file in un certo disco.

OK, siete gelosi dei vostri dati sull'hard disk: il programma CHIFF serve per criptare/decriptare un file tramite una password. Se il file è già criptato verrà decriptato o viceversa.

*Siete stanchi dei soliti colori di Windows? Ecco SCS.*

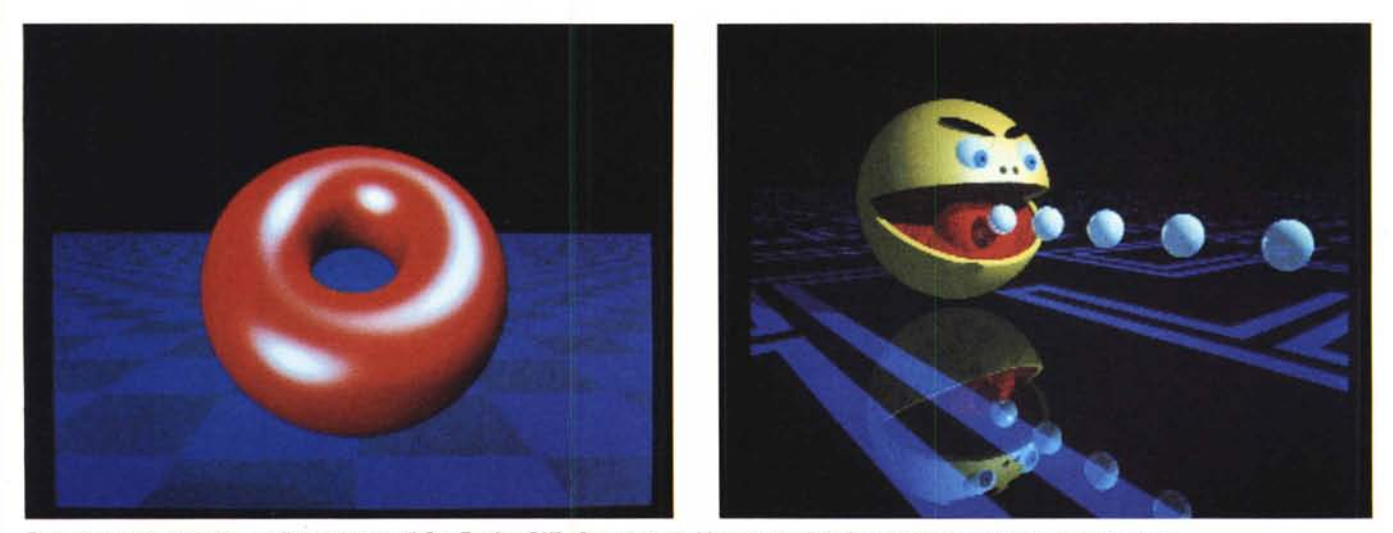

Due schermate ottenute con il programma di Ray Tracing DKB. Per ottenerle bisogna munirsi di un computer veloce e tanta pazienza.

#### **DKBTrace**

Questo programma è un Ray Tracer scritto completamente in C. Supporta vari tipi di superfici (sfere, ellissoidi, coni, cilindri, piani), geometria solida e vari tipi di ombreggiature (riflessioni, rifrazioni, sfere, legno e molti altri).

L'utilizzo di primitive speciali per crea-

re sfere, piani e triangoli rende il rendering dell'immagine molto più veloce che utilizzando le procedure normali.

Per creare un'immagine con questo programma dovrete descrivere gli oggetti nel «mondo». Questa descrizione, contenuta in un file, è difficilmente leggibile. Per ovviare a questo problema, il programma mette a nostra disposizione

un parser per leggere i file contenenti i dati e che permette di creare mondi complessi con semplici componenti.

Questo parser permette inoltre di includere altri file in modo da avere oggetti differenti in file differenti e poterli combinare nell'immagine finale.

Sono compresi i sorgenti per tutte le piattaforme hardware.

#### Ricettario (della mamma)

Autore Andrea Giustina

Di mamma ce n'è una sola ed è insostituibile. Oltre alla persona comunque ci sono altri prodotti della sua esistenza, tra cui quello di maggior spicco è la sua cucina. Ricettario è un programma che gestisce un archivio di ricette sul computer.

Le funzioni di cui è dotato permettono, oltre alla scrittura e correzione, di selezionare un particolare tipo di ricette, di stamparle singolarmente o tutte assieme in modo da formare un vero e proprio ricettario personale.

In allegato al software sono state aggiunte alcune delle migliori ricette della madre dell'autore (!?) che consiglia a tutti di provare.

Se siete interessati ad avere la libreria delle funzioni di presentazione sorgenti utilizzate in questo programma (menu a tendina, messaggi di errore e di informazione, editor di linea, screen editor, maschera di acquisizione, ecc.), scritte interamente in linguaggio C ANSI com-

Se vi manca la mamma ecco almeno un programma per gestire le sue ricette e emulare la sua cucina.

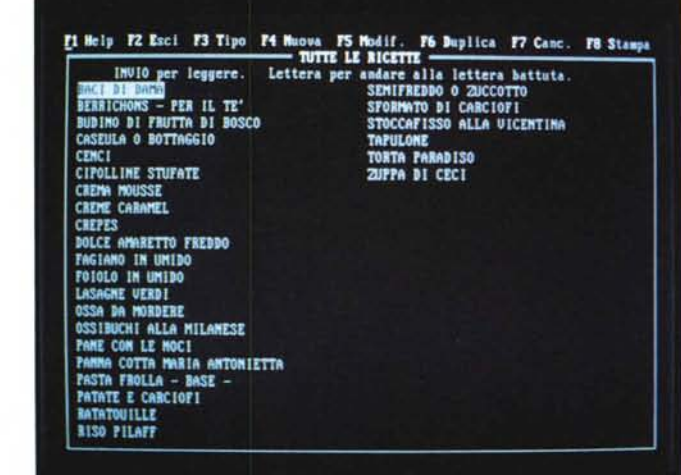

patibile C+, portabili su qualunque computer IBM compatibile e qualunque scheda grafica, comunicatelo sempre all'autore, magari riferendogli anche i

pareri sulle ricette. Infatti se gli giungerà un numero sufficiente di richieste la renderà disponibile in forma di shareware.

#### *Breeze*

Breeze è un editor di testi che implementa anche molte funzioni di Word Processing. Tra le caratteristiche principali di questo programma c'è il sistema di help interattivo in formato Hypertext, la gestione di tutte le funzioni tramite menu a tendina, la possibilità di convertire dei testi in programmi eseguibili che hanno la possibilità di essere stampati, di ricercare testi e di utilizzare al loro interno menu, un menu di selezione dei file molto semplice, gestione di file di grandi dimensioni.

A queste caratteristiche si aggiunge la possibilità di utilizzare lo Spelling dictionary interno o di crearne uno nuovo, . utilizzare diversi stili, il word wrapping ed il reformat automatico dei paragrafi, l'indentazione automatica, il salvataggio automatico del testo dopo alcuni minuti, la divisione del testo in più colonne, la possibilità di stampare i documenti in background e di utilizzare la funzione di mail-merge per inserire indirizzi nelle lettere.

Ma non è finita qui in quanto Breeze è fornito di una tabella ASCII e di una calcolatrice interna (per migliorare la vita ai programmatori), di un analizzatore

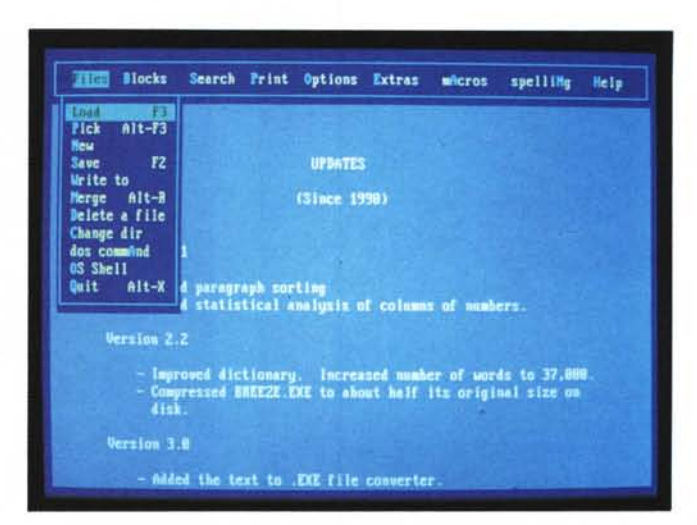

*Dopo aver visto come funziona Breeze potreste* essere *portati a gettare if wordprocessor preferito.*

della leggibilità del testo, della possibilità di ordinare i paragrafi del testo, disegno di linee e rettangoli, utilizzo del mouse, operazioni su blocchi di testo, funzioni di macro, creazione di indici, inserimento della data all'interno del testo.

Insomma: un completissimo programma di editing di testi che non vi farà rimpiangere il vostro editor preferito e che si pone come valida alternativa all'utilizzo di un costoso Word Processor se utilizzato a scopi hobbistici.

Inoltre Breeze si pone come ottimo Tool per la creazione della documentazione di un programma data la possibilità di creare un programma eseguibile a partire da un file di testo che potrà avere al suo interno un completo sistema di menu per facilitarne l'uso.

#### *Gestione di biblioteca*

*Autore Manuela Scarella*

Il programma serve per archiviare libri e ordinarli per titolo, autore, argomento, libri disponibili per essere prestati.

Inoltre è possibile memorizzare a chi un determinato libro è stato prestato e la data del prestito.

Il programma è facilmente utilizzabile, anche da utenti inesperti, poiché ad ogni passo viene indicato come proseguire.

Il programma utilizza una libreria grafica che si trova nella directory BGI. Questa fa parte del PROLOG della Borland.

È evidentemente necessario per l'uso di questo software avere una scheda grafica VGA.

Il programma può essere utilizzato sia da floppy-disk che da disco fisso; se si lavora da dischetto è però necessario che il programma sia nella directory a: \ (oppure b:\).

La libreria grafica deve essere contenuta in una sottodirectory (che deve

*La schermata non rende onore a questo signor programma di gestione biblioteche: prestit/~ rientri, ecc.*

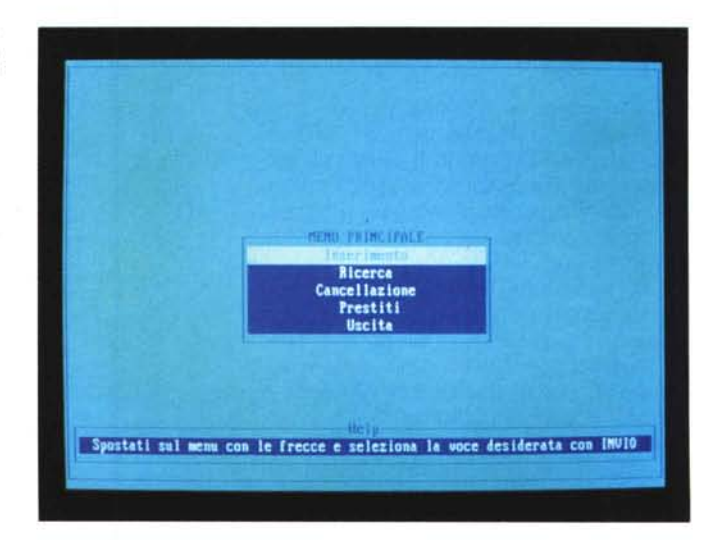

chiamarsi BGI) di quella in cui si trova il programma eseguibile.

Nota di fondo. Il software è stato scelto per vari motivi, primo tra i quali quello che è **il** primo ad essere stato inviato da una donna. Nota bene che come qualità è molto superiore alla media standard, sia come fattura che come idea.  $\Box$ 

*Paolo Ciardelli è raggiungibile tramite MC-link alla casella MC6015.*

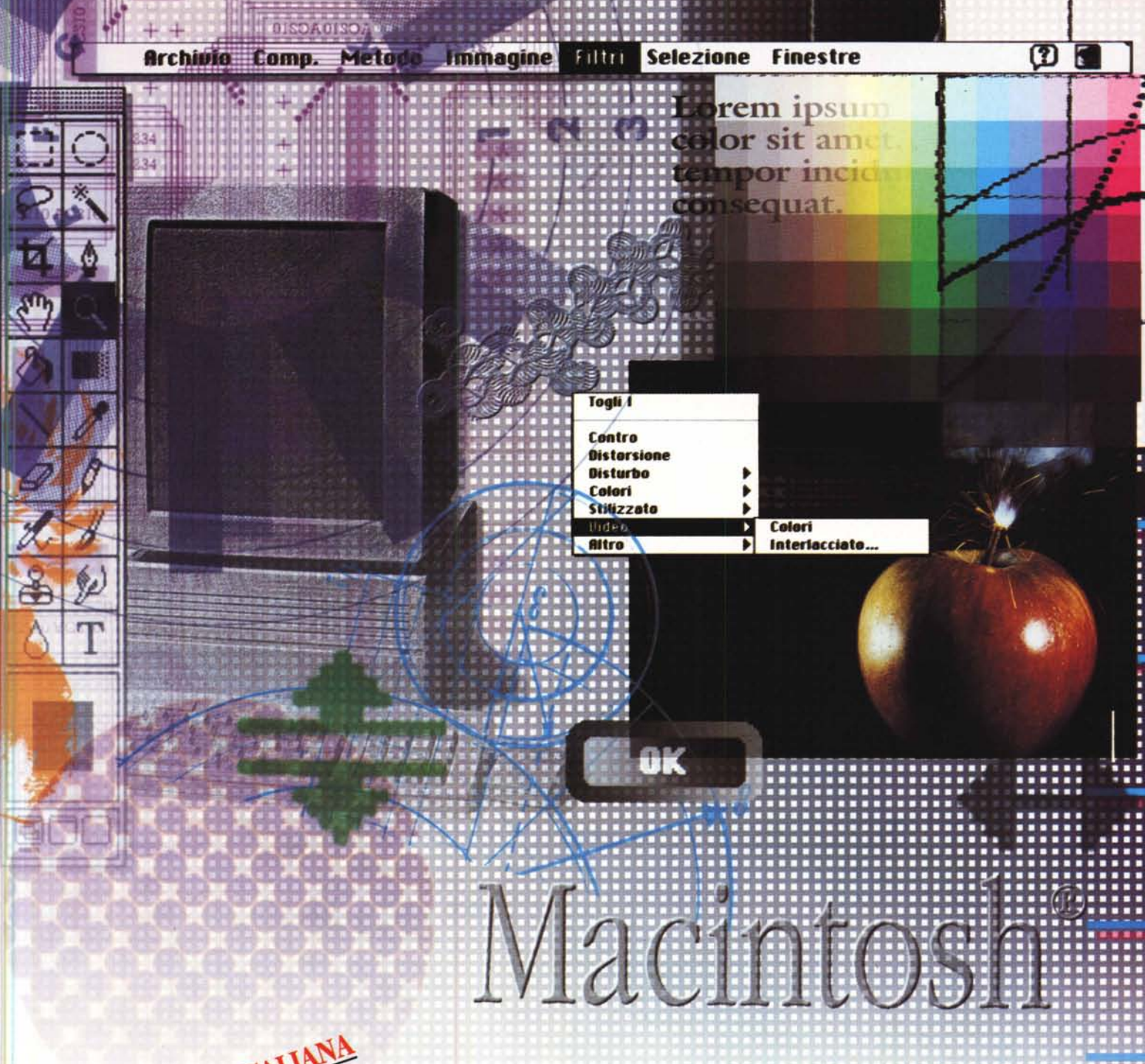

Segreteria Generale "MACWORLD EXPO": Via Domenichino, **11 -** 20149 Milano (C.P. 15117 - 20150 Milano) Te!. 02/4815541 - Fax 02/4980330 Telex 313627

È un'iniziativa:

WORLD EXPO • **#ASSOEXPO CORPORATION**

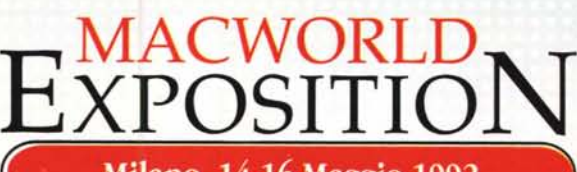

Milano, 14-16 Maggio 1992

# **Mostra Convegno** del Mercato **dei Sistemi Macintosh®**

SPAZIO *MlLANONORD* Via Pompeo Mariani, 2 - Milano (MI Precotto - M2 Cimiano - Bus 44)

*Orario: 9.00-18.00*

*- Macintosh è un marchio registrato di Apple Computer-*

# **SE VOLETE SAPERE COME CAMBIA L'INFORMATICA, CHIEDETELO AL VOSTRO EDICOLANTE.**

*Lui* sa *qual* è *il mensile di informatica sulla cresta dell'onda:* **MCmicrocomputer,** *la rivista che ogni* mese *vi guida attraverso i cambiamenti* e *le novità del mondo degli strumenti del futuro, con un team di professionisti che non vi lasciano mai soli nel grande mare dell'informatica.*

*La più d/ffusa, completa, autorevole rivista di informatica.*

### **technimedia**

Technimedia - Roma, via Carlo Perrier 9 - tel. 06.4180300

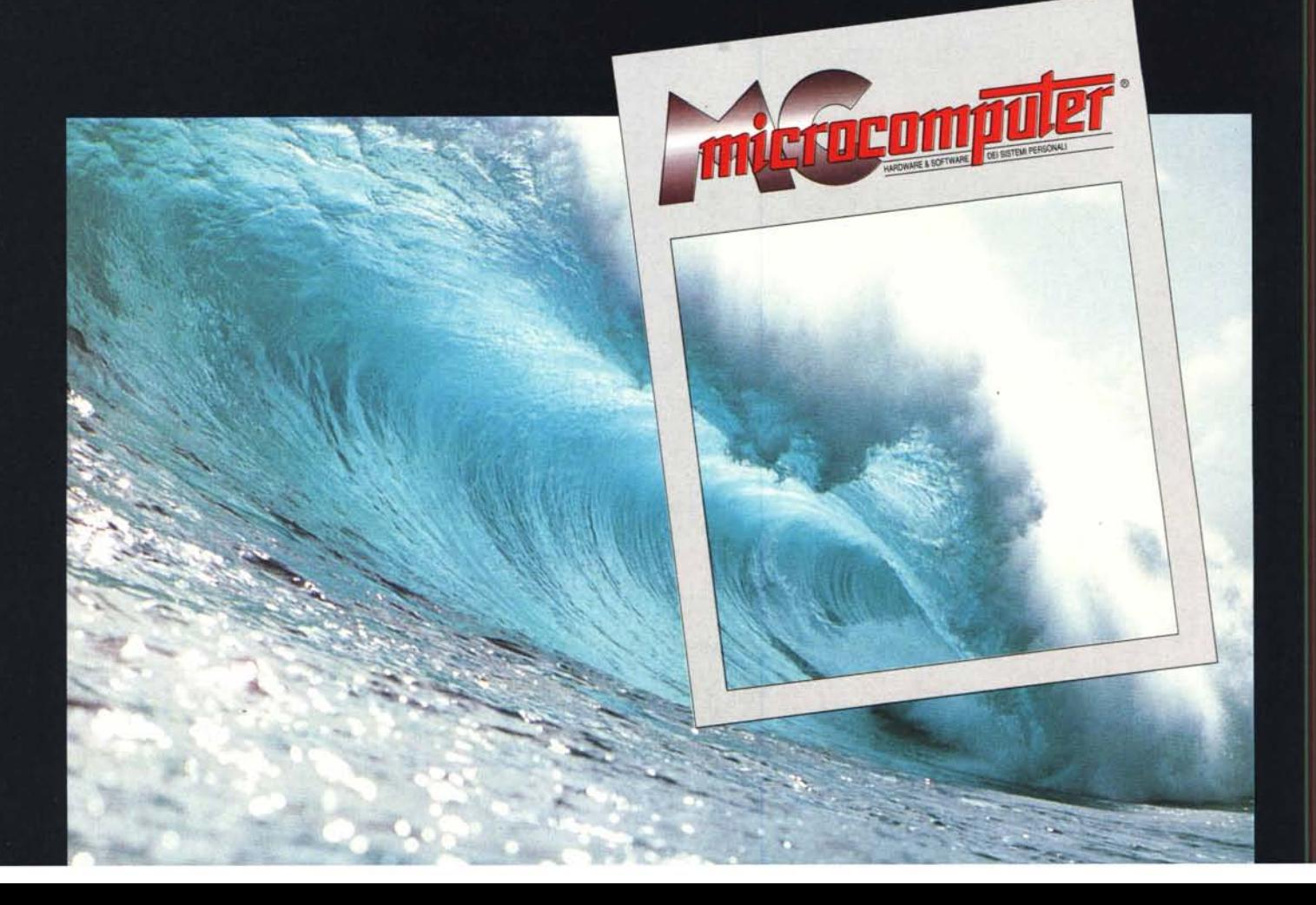